## **iPad – Exporting photos and videos to storage drive with iPadOS by Joseph I (Hyper Support)**

With the update to iPadOS, the HyperDrive for iPad Pro and the HyperDrive Power have become much more powerful tools for your uses. Here is how to export your photos to your storage drive (for privacy reasons, all photos have been covered with white/red squares):

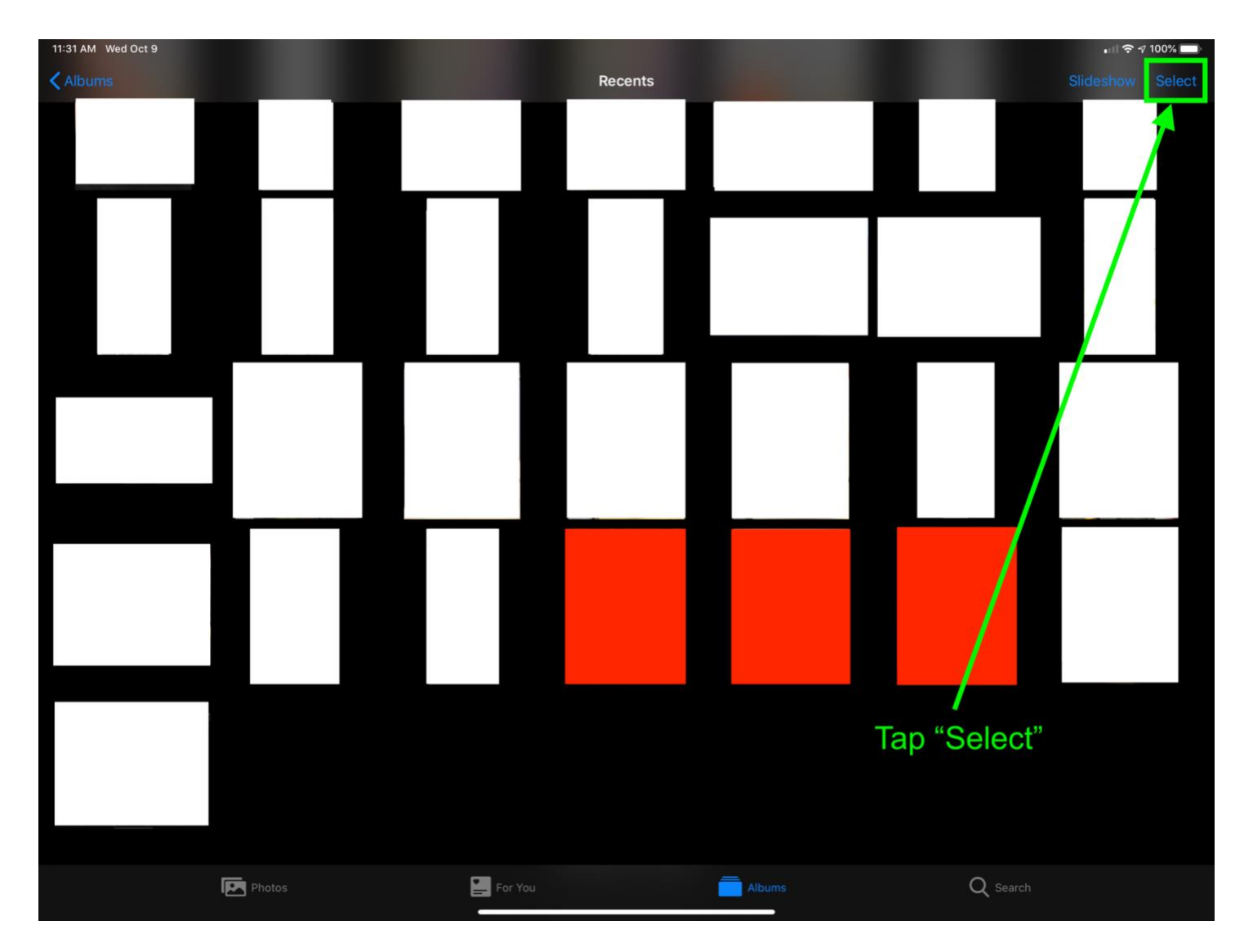

## Go to the photos app, find the photos/videos you want to select

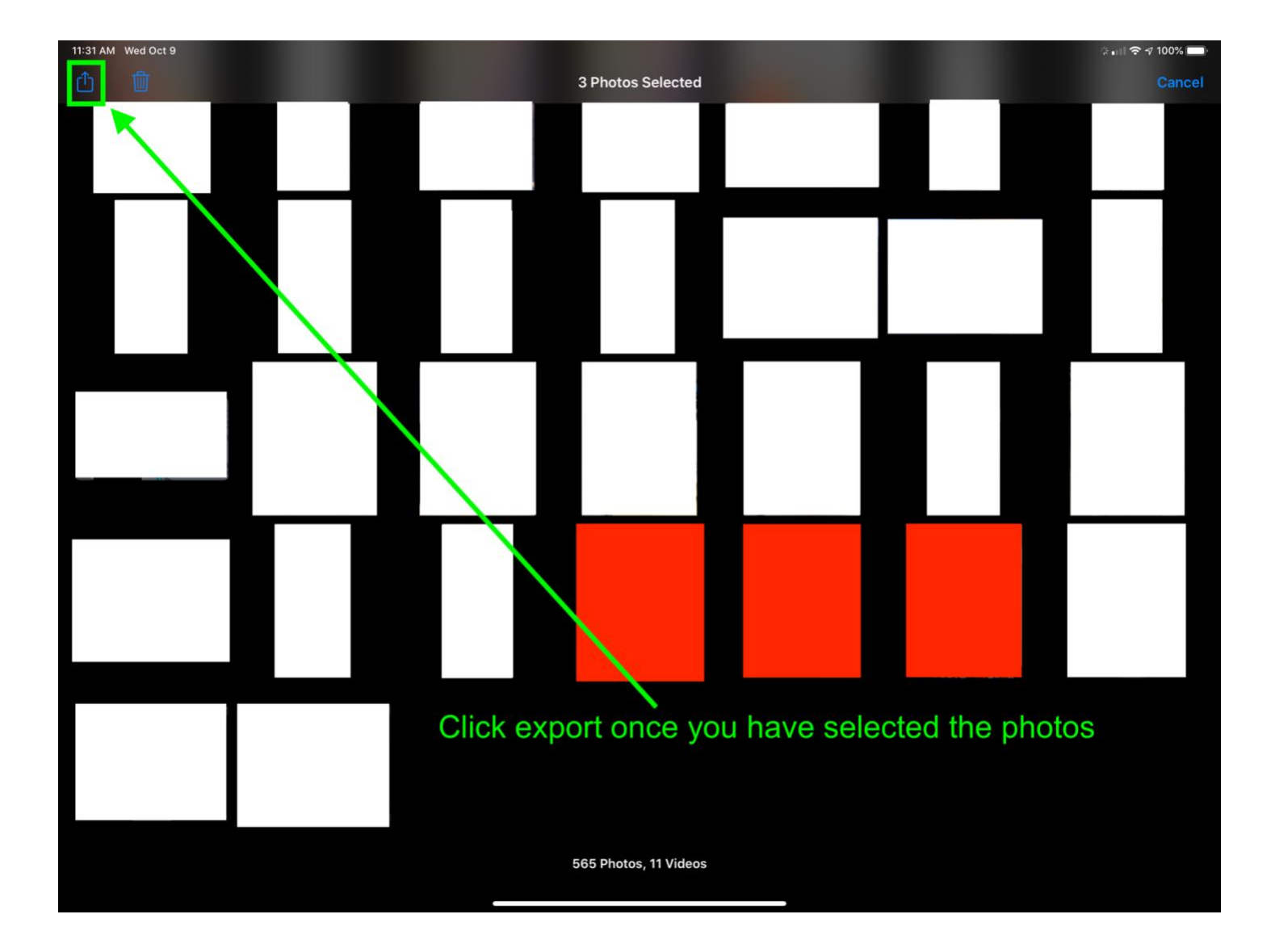

Selected photos are represented by the red squares

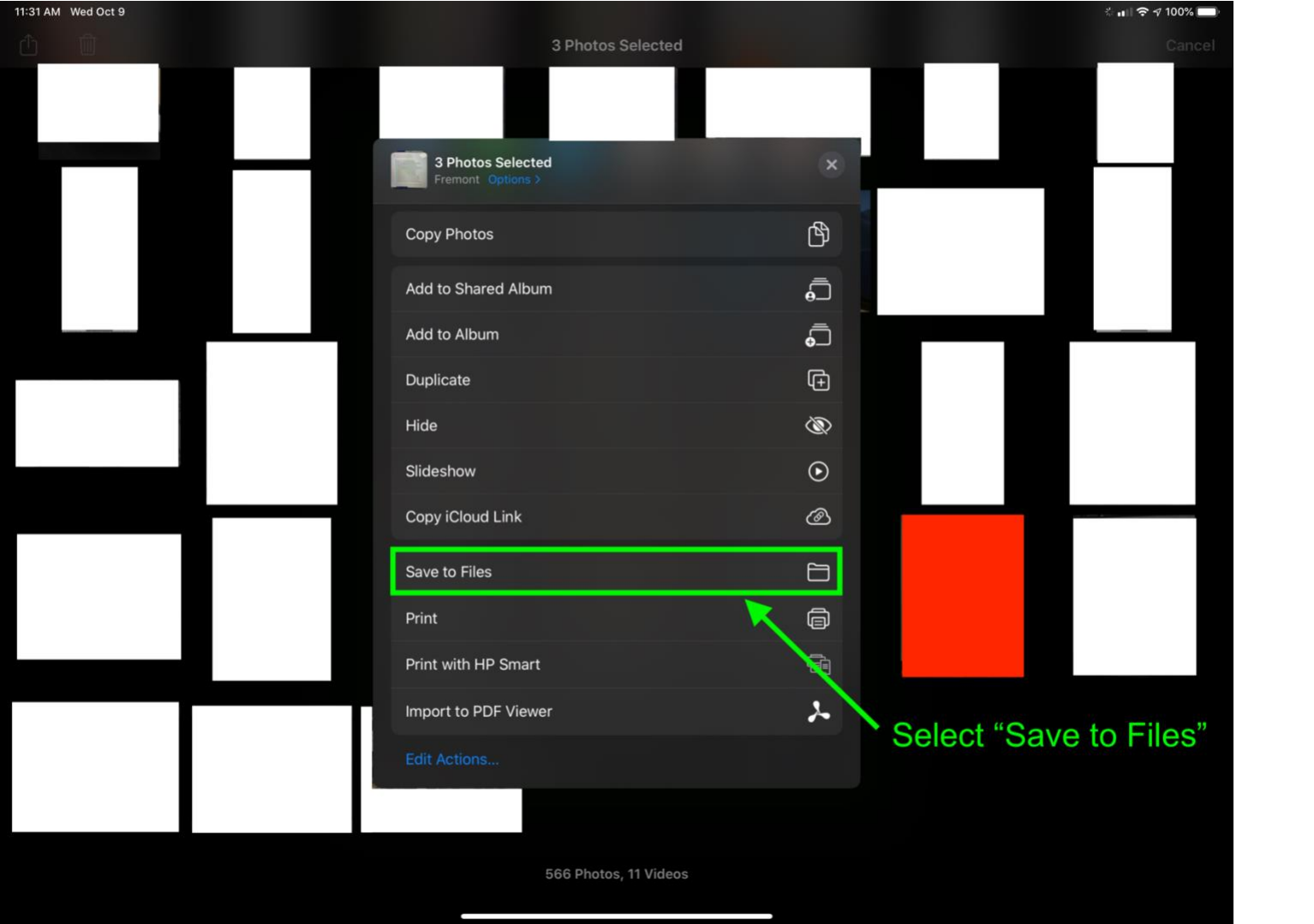

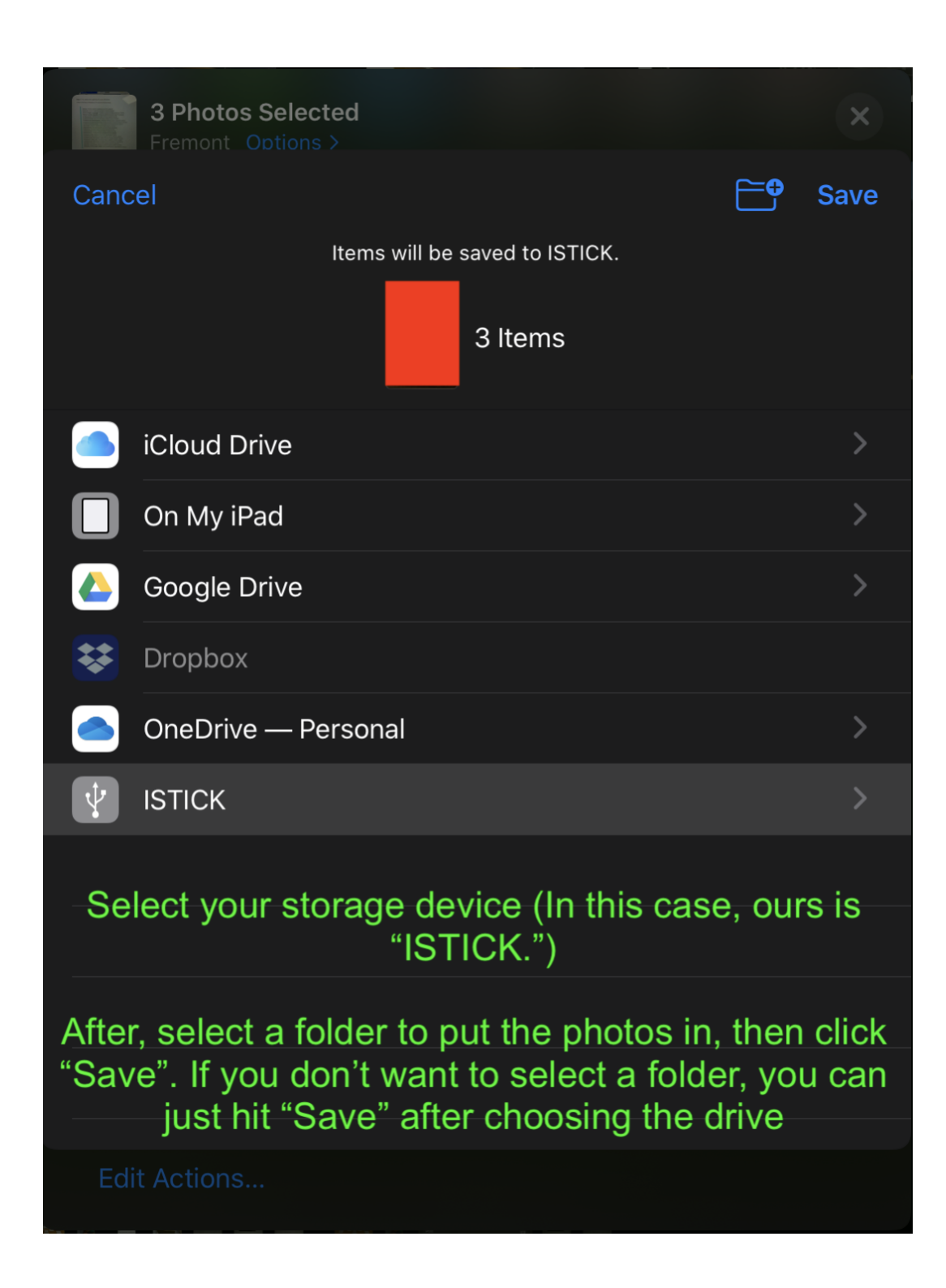

The photos/videos will export and be on your storage device!

Copyright/Right to use notice

iPad and iPadOS are copyrights of Apple, Inc. This PDF is an independent guide of how to use the Files app while using a HyperDrive product, created by me and has not been authorized, sponsored, or otherwise approved by Apple Inc.